## 如何利用 **LabView GPIB** 指令讀取 **D120** 步進馬達控制器設定狀態

陳郁潔、張玉明 08/01/2006

#### 一、目的:

當我們透過 LabView 的 GPIB 指令,使用 D120 步進馬達控制器操控精密平 移台的運動模式, LabView 程式除了要能讓 D120 正確接受指令產生動作, 同時我們更希望能讓 D120 正確回傳該精密平移台的位置、速度、加速度等相 關設定參數。

#### 二、方法:(範例說明)

步驟一: 使用 GPIB Write Vi 由電腦下指令 (A2?S<CR><LF>) 給D120 步進 馬達控制器,要求 D120 步進馬達控制器回傳第二組平移台 (Axis2) 目前所在 位置(?S)。其中該 GPIB 指令需搭配適當的結束字元<CR>及<LF>,才能讓 D120 正確接受指令。

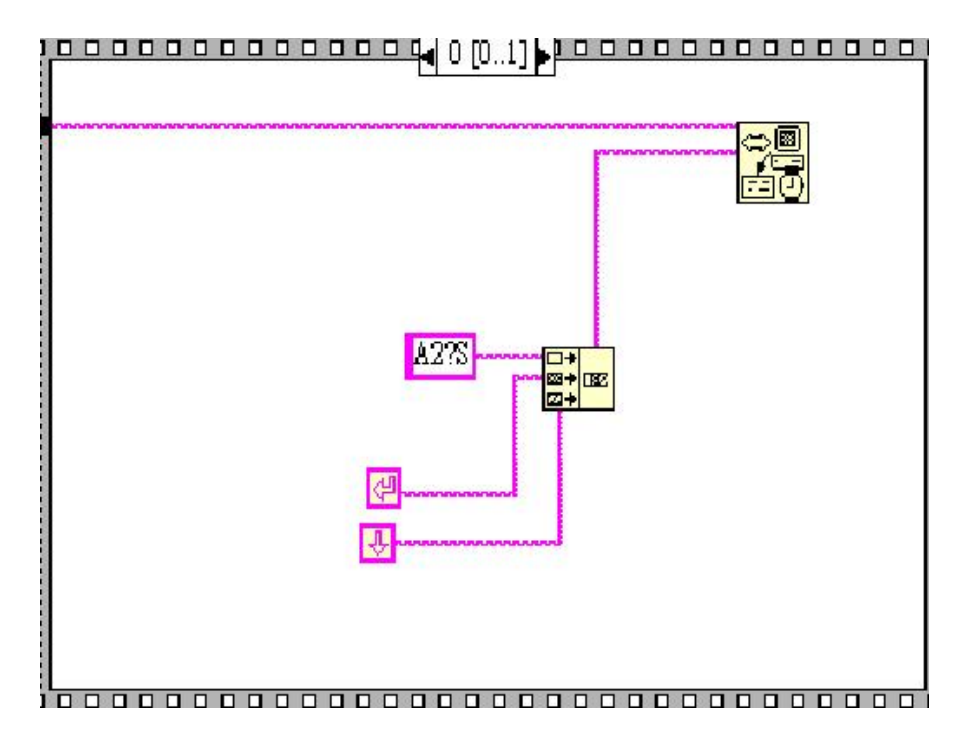

步驟二: 使用"GPIB Read Vi"讀取儀器回傳的資料字串,此時我們需設定一些 參數:address string、byte count、Mode,並執行把字串轉成數字的動作。 當我們使用 D120 步進馬達控制器的回傳功能時,必須在 mode 處設定適當的參 數,這樣才能使 D120 步進馬達控制器正確回傳資料字串,請參考下列說明:

- (1) byte count:設定所讀取資料所需字串的位元(byte)長度,本範例設 定值為「16」
- (2) mode: 設定字串終止模式。
	- 0: 沒有終止字元。
	- 1: 終止字元為〈CR〉。
	- 2: 終止字元為〈LF〉。

我們發現針對 D120 步進馬達控制器, mode 設定値需為「1」或「2」, 才能使 GPIB Read 正常工作。

(3)將讀取資料字串連接上一個把字串轉成數字的 VI(例如:From Exponential/Fract/Eng),再連接上"Digital Indicator",即可在螢幕上顯示 讀取的資料。

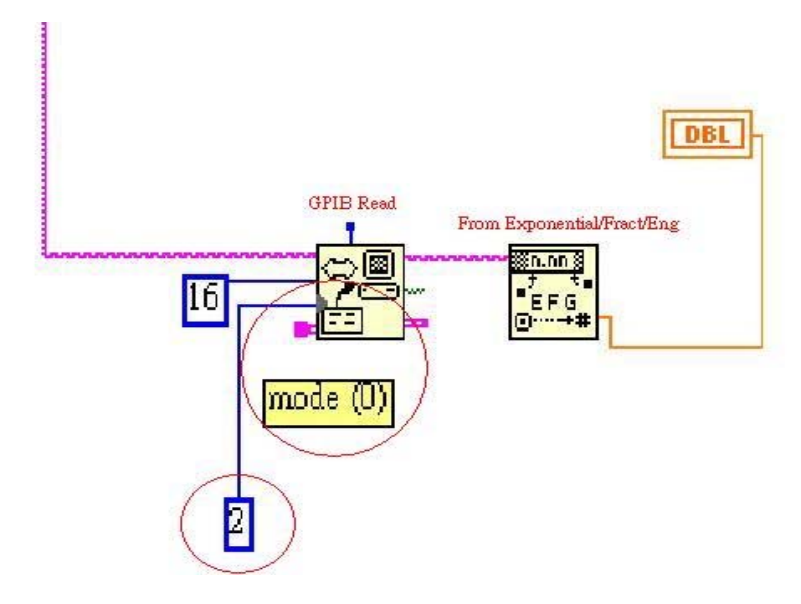

### 三、附錄:

(若欲詳知各 VI 參數設定方法,請自行至 LabView Online Help 查閱!)

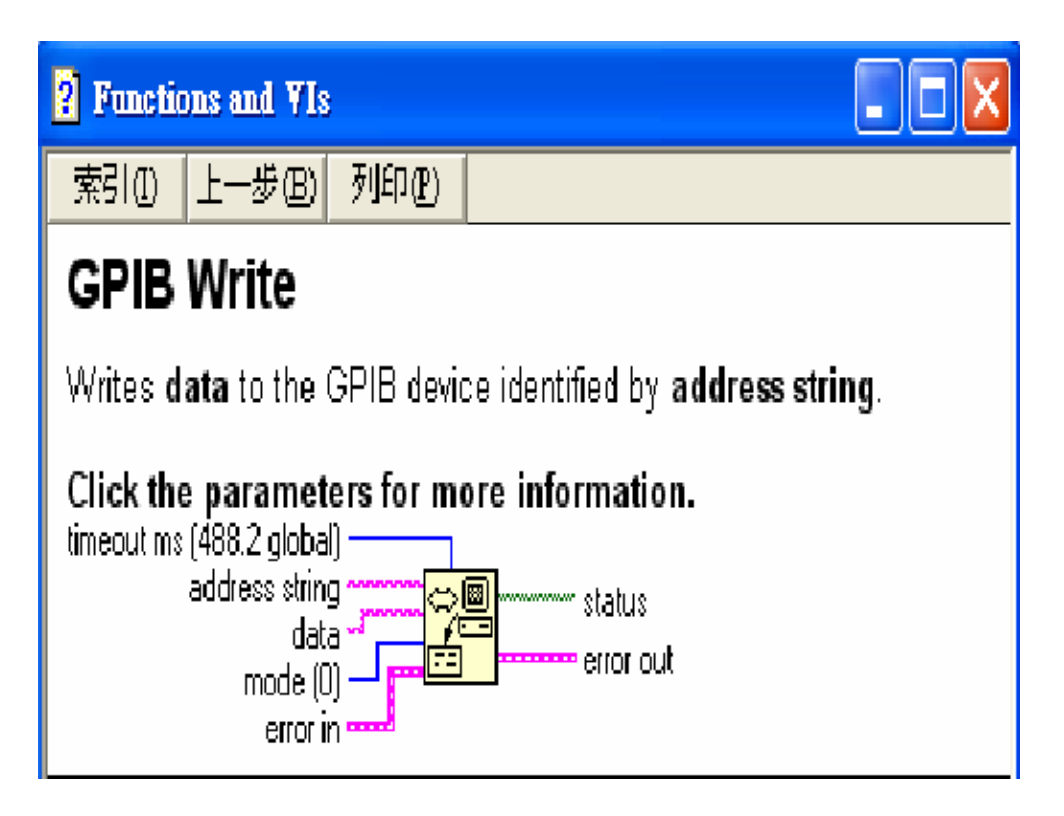

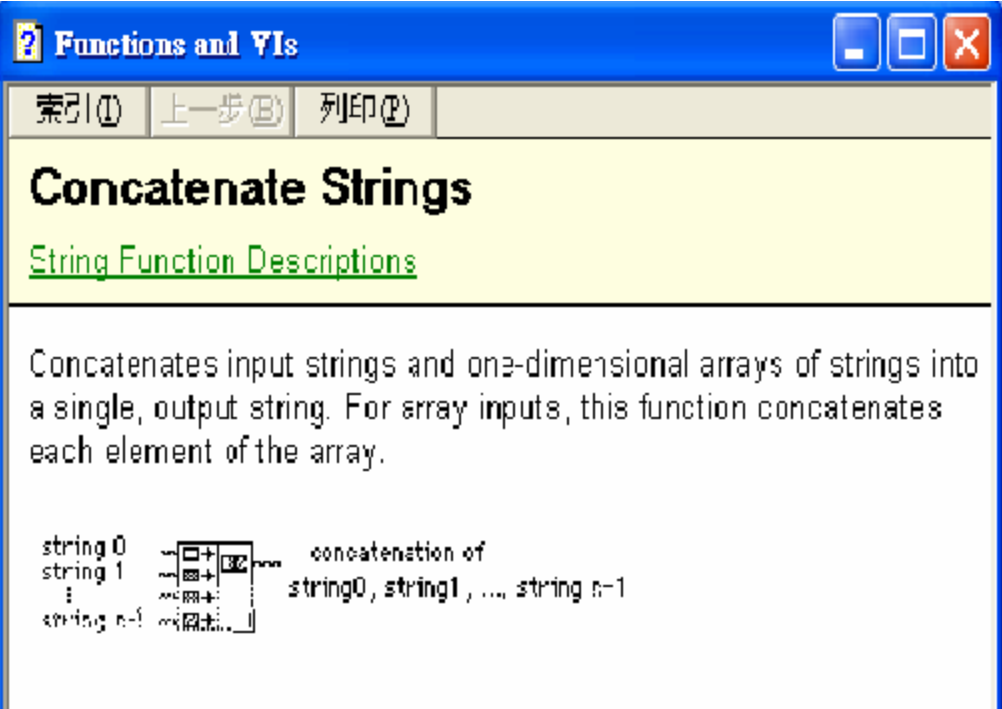

(若欲詳知各 VI 參數設定方法,請自行至 LabView Online Help 查閱!)

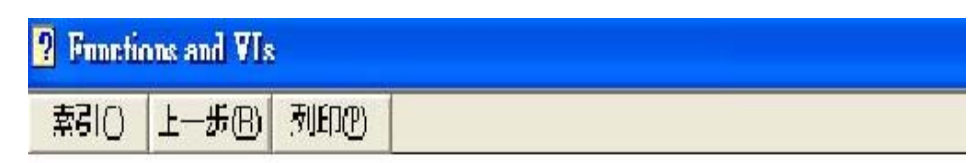

# **GPIB Read**

Reads byte count number of bytes from the GPIB device at address string.

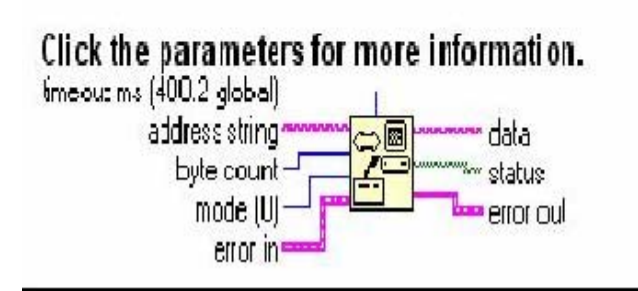

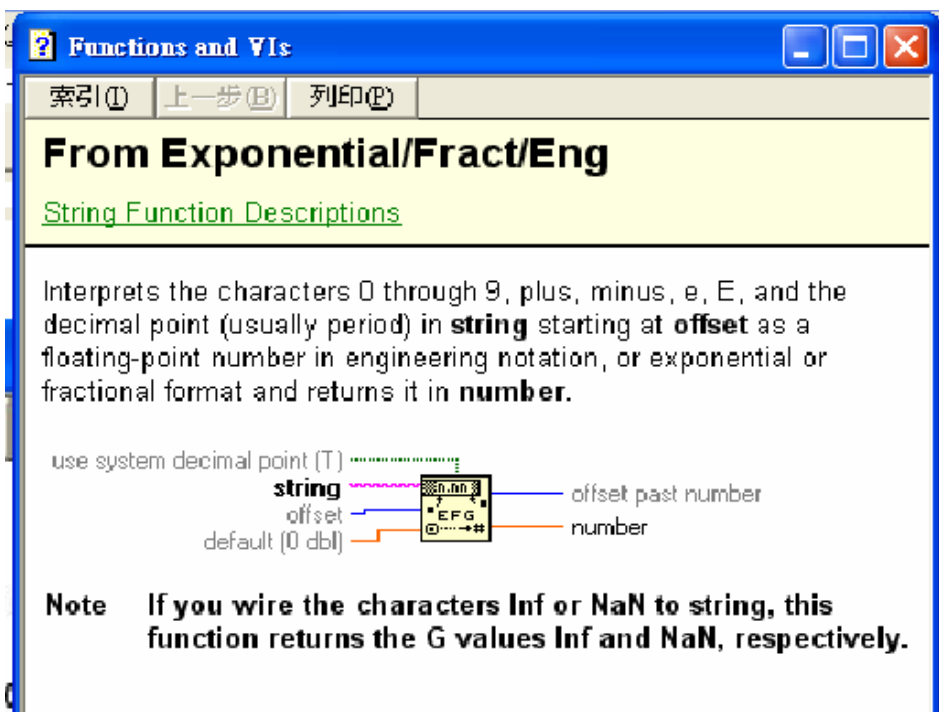